<span id="page-0-0"></span>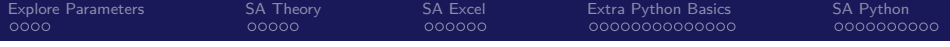

# Exploring the Parameter Space Pt. 1: Sensitivity Analysis

#### Nick DeRobertis<sup>1</sup>

#### <sup>1</sup>University of Florida Department of Finance, Insurance, and Real Estate

June 9, 2021

<span id="page-1-0"></span>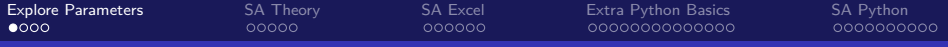

# Table of Contents

### 1 [Introduction to Parameter Exploration](#page-1-0)

- **[Sensitivity Analysis Theory](#page-5-0)**
- 3 [Sensitivity Analysis in Excel with Data Tables](#page-10-0)
- 4 [Python List Comprehensions, Installing Packages, and More on](#page-16-0) **[Dictionaries](#page-16-0)**
- 5 [Sensitivity Analysis in Python](#page-30-0)

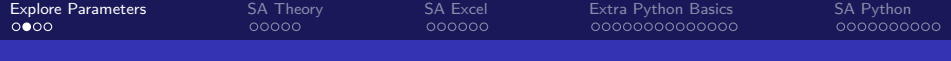

# Moving from a Static Model

So far, I have given you some inputs to use and you have been getting one or more outputs from those inputs

We have not considered how those inputs may change, and how that affects the outputs

This is where building a model vs. doing a calculation really starts to pay off

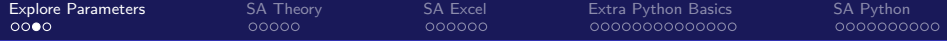

# How to Explore Inputs and their Affect on Outputs

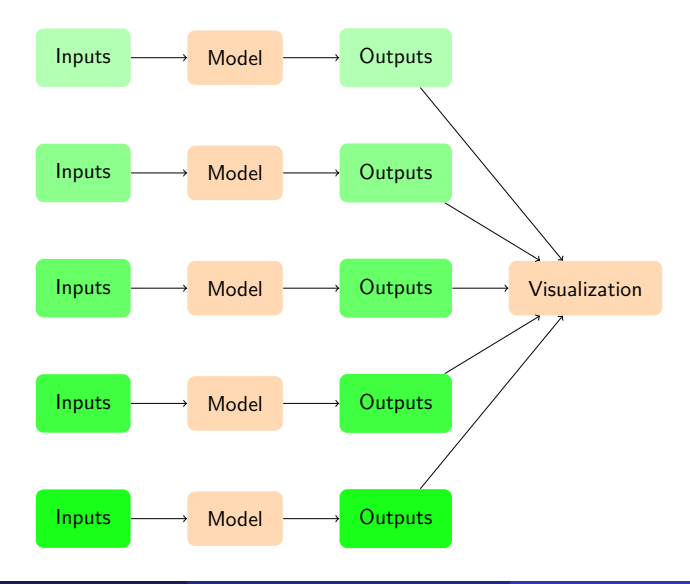

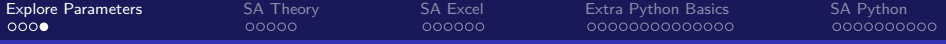

### Methods of Parameter Exploration

- In this lecture, we will be discussing sensitivity analysis as an approach to exploring the parameter space.
- After we cover probabilistic modeling, we will revisit exploring the parameter space with other methods: scenario analysis and Monte Carlo Simulation.
- In sensitivity analysis, a fixed set of values for the parameters are chosen, while in Monte Carlo Simulation, each parameter is assigned a distribution.
- In scenario analysis, several realistic cases of the inputs are chosen which represent possible real-world situations
- All three methods may be used together to fully understand a model.

<span id="page-5-0"></span>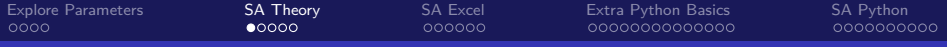

# Table of Contents

- 1 [Introduction to Parameter Exploration](#page-1-0)
- 2 [Sensitivity Analysis Theory](#page-5-0)
	- **[Sensitivity Analysis in Excel with Data Tables](#page-10-0)**
- 4 [Python List Comprehensions, Installing Packages, and More on](#page-16-0) **[Dictionaries](#page-16-0)**
- 5 [Sensitivity Analysis in Python](#page-30-0)

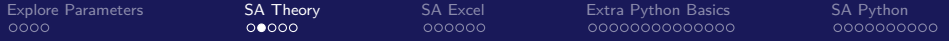

# Sensitivity Analysis, Formally

For the model given by:

$$
y = f(X) \tag{1}
$$

$$
X = [x_1, x_2, ..., x_n]
$$
 (2)

- $\bullet$  y : Model output
- $\bullet$  X : Model input matrix
- $x_i$  : Value of *i*th  $x$  variable

Follow the following steps:

- $\bullet$  Choose a set of values for each  $x_i$
- **2** Take the cartesian product of these values as  $[X_1, X_2, ..., X_m]$
- For each  $X_i$  calculate  $y_i = f(X_i)$
- 4 Store the values of  $X_i$  mapped to  $y_i$
- $\bullet$  Visualize  $y_i$  versus  $X_i$

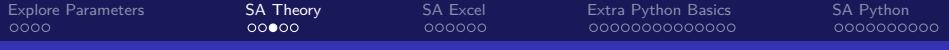

### Sensitivity Analysis Example Model

Let's take a simple demand model as an example:

$$
D = c - EP
$$
  
\n
$$
X = [c, E, P]
$$
\n(3)

- $\bullet$  D : Quantity demanded
- $\bullet$   $c$  : Demand constant
- $\bullet$  E : Elasticity of demand
- $\bullet$  P : Price
- $\bullet$  X : Model input matrix

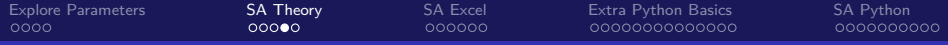

# Sensitivity Analysis Example

$$
D = c - EP \tag{5}
$$

Follow the following steps:

- **1** Choose  $c = (60000, 100000), E = (200, 500), P = (50, 100)$
- **2** Take the cartesian product of these values, yielding  $[X_1, X_2, ..., X_m]$ :

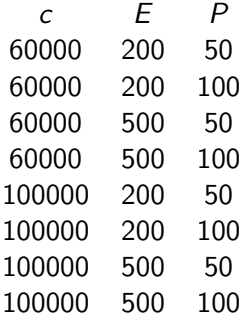

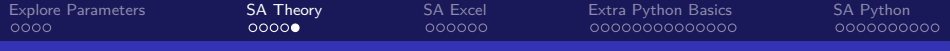

# Sensitivity Analysis Example, Pt. 2

$$
D = c - EP \tag{6}
$$

Continue following the steps:

- **3** For each  $X_i$  calculate  $y_i = f(X_i)$
- $\bullet$  Store the values of  $X_i$  mapped to  $y_i$

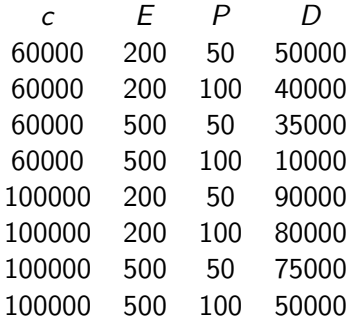

<span id="page-10-0"></span>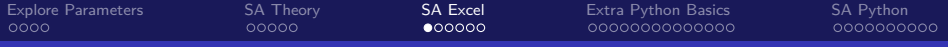

# Table of Contents

- [Introduction to Parameter Exploration](#page-1-0)
- **[Sensitivity Analysis Theory](#page-5-0)**

### 3 [Sensitivity Analysis in Excel with Data Tables](#page-10-0)

- 4 [Python List Comprehensions, Installing Packages, and More on](#page-16-0) **[Dictionaries](#page-16-0)**
- 5 [Sensitivity Analysis in Python](#page-30-0)

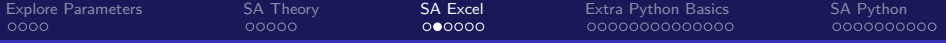

# Sensitivity Analysis in Excel

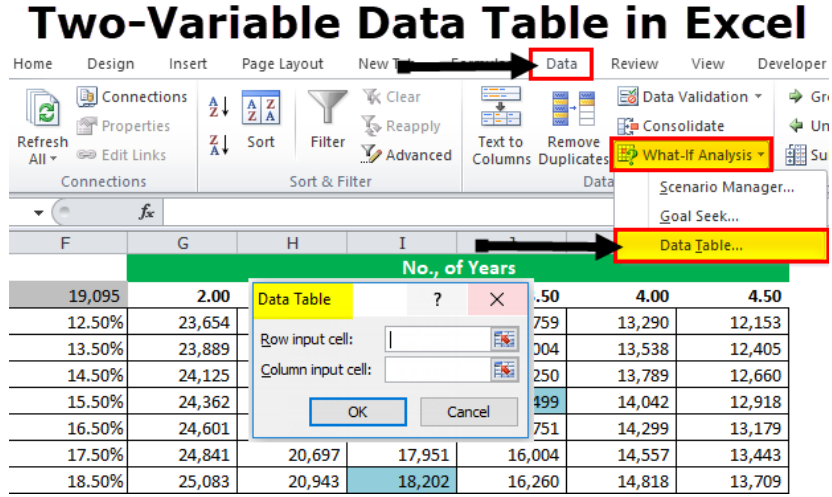

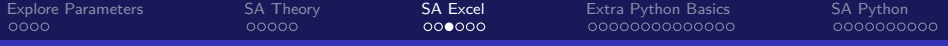

### Visualizing Sensitivity Analysis in Excel

There are two main ways to visualize sensitivity analysis results in Excel: graphing and conditional formatting.

Graphing is usually appropriate for one-way data tables

• Conditional formatting is usually appropriate for two-way data tables

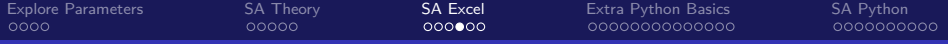

# Conditional Formatting in Excel

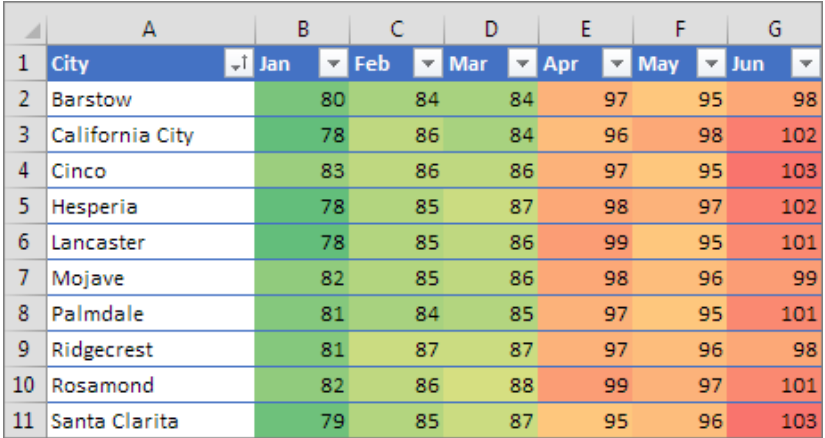

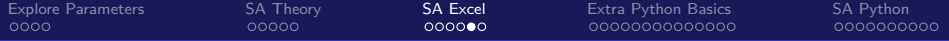

# Sensitivity Analysis in Excel

#### Adding Sensitivity Analysis to the Dynamic Retirement Excel Model

- I will now go through adding sensitivity analysis to the Dynamic Salary Retirement Model in Excel
- The completed exercise on the course site, "Dynamic Salary Retirement Model Sensitivity.xlsx"

[Explore Parameters](#page-1-0) [SA Theory](#page-5-0) [SA Excel](#page-10-0) [Extra Python Basics](#page-16-0) [SA Python](#page-30-0)  $000000$ 

# Sensitivity Analysis in Excel Lab

### Adding Sensitivity Analysis to Project 1 - Excel

- Add sensitivity analysis to your Excel model from Project 1
- **2** See how the NPV changes when the number of machines and initial demand change
- <span id="page-15-0"></span><sup>3</sup> Do a one-way Data Table with a graph for each of the two inputs, then a two-way data table with conditional formatting

Resources: Slide [42](#page-41-0)

<span id="page-16-0"></span>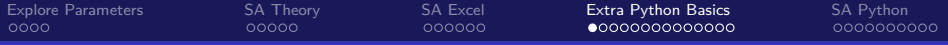

# Table of Contents

- [Introduction to Parameter Exploration](#page-1-0)
- **[Sensitivity Analysis Theory](#page-5-0)**
- 3 [Sensitivity Analysis in Excel with Data Tables](#page-10-0)
- [Python List Comprehensions, Installing Packages, and More on](#page-16-0) **[Dictionaries](#page-16-0)**
- 5 [Sensitivity Analysis in Python](#page-30-0)

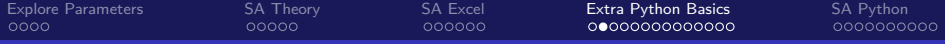

## Going Deeper into Python Code Structure

We'll cover a couple more Python patterns and a new data type before jumping into sensitivity analysis

- **•** Dictionaries
- List comprehensions
- Python import system and custom code

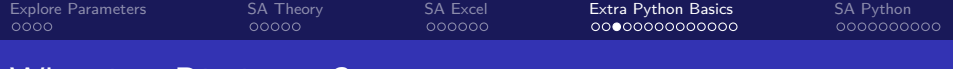

### What is a Dictionary?

• A dictionary, or dict for short, is another basic Python data type like lists, numbers, and strings.

• Like a list, it is a collection: it holds other objects.

Unlike a list, a dict is composed of key-value pairs. It holds relationships between objects.

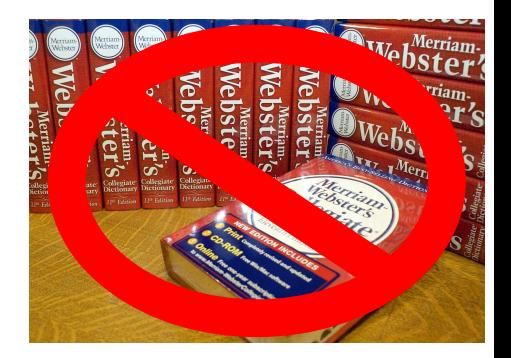

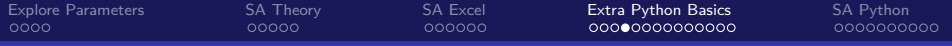

# How to Use Dictionaries

#### Basic Dictionary Example

```
>>> coffee_levels_emotions = {
>>> 'high': 'happy',
>>> 'pretty high': 'happy',
>>> 'medium': 'neutral',
>>> 'low': 'sad',
>>> 'empty': 'desparate'
>>> }
>>> coffee_levels_emotions['pretty high']
'happy'
>>> for coffee level, emotion in coffee levels emotions.items():
>>> print(f"I'm {emotion} when my coffee is {coffee_level}")
I'm happy when my coffee is high
I'm happy when my coffee is pretty high
I'm neutral when my coffee is medium
I'm sad when my coffee is low
I'm desparate when my coffee is empty
```
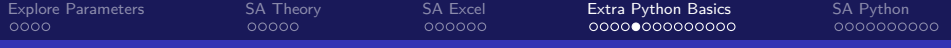

# How to Modify Dictionaries

### Add and Delete Items from Dictionaries

```
>>> coffee levels emotions.update({'overflowing': 'burned'})
>>> coffee_levels_emotions['negative'] = 'confused'
>>> high_value = coffee_levels_emotions.pop('high')
>>> coffee_levels_emotions
{'pretty high': 'happy',
 'medium': 'neutral',
 'low': 'sad',
 'empty': 'desparate',
 'overflowing': 'burned',
 'negative': 'confused'}
>>> high_value
'happy'
```
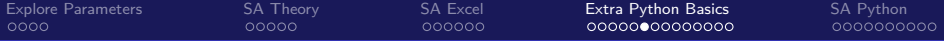

### More About Dictionaries in Python

#### Using Dictionaries

- I will now start going through the example notebook called "Python Dicts, List comprehensions, and Imports.ipynb"
- I will go through the Dictionaries section for now

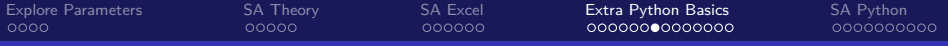

# Dictionaries Lab

### Learning How to Use Dictionaries

- **1** For this Python section, lab exercises are in the Jupyter notebook Dicts and List Comprehensions Lab.ipynb
- <span id="page-22-0"></span>**2** Complete the exercises in the dictionaries section for now

Resources: Slide [43](#page-42-0)

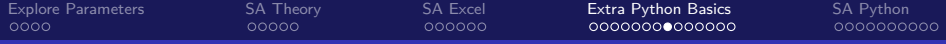

# An Easier way to Build Simple Lists from Loops

### The Original Way

```
>>> out values = []
\gg for i in range(5):
>>> out values.append(i + 10)>>> out values
[10, 11, 12, 13, 14]
```
### With List Comprehension

```
\gg out_values = [i + 10 for i in range(5)]
>>> out values
[10, 11, 12, 13, 14]
```
### **Notice**

You **never** need to use list comprehension, it is just for convenience. The original for loop syntax will always work fine.

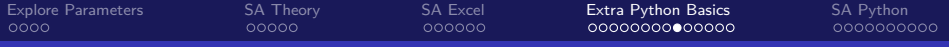

### Easier Loops in Python

#### Using List Comprehensions

- I will continue going through the example notebook "Python Dicts, List comprehensions, and Imports.ipynb"
- I will go through the List Comprehensions section for now

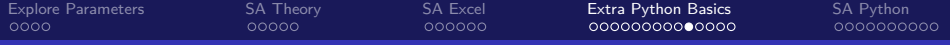

### List Comprehensions Lab

### Learning How to Use List Comprehensions

- **1** Continue working on the same Jupyter notebook from the previous lab exercise
- <span id="page-25-0"></span>**2** Complete the exercises in the List Comprehensions section for now

Resources: Slide [44](#page-43-0)

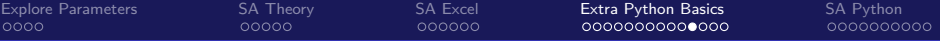

# Understanding Python imports

- In the past we have used import to load packages such as numpy and pandas
- These packages are just Python files. We can also write our own Python files and import them the same way
- When you import something, Python first searches the current directory for a file something.py and if it doesn't find it, it searches your installed packages
- In fact if you added a numpy.py in the current directory and tried to import numpy it would import the contents of that file rather than the numpy package.

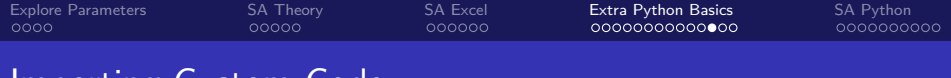

Importing Custom Code

You can write your own functions and classes, then put them in a Python file and import them into your notebook.

When you import a file, it executes the contents of that file. So you generally want just function and class definitions, and not really anything outside of def or class statements.

Using Python files is a more maintainable structure for building complex models and apps versus Jupyter notebooks only.

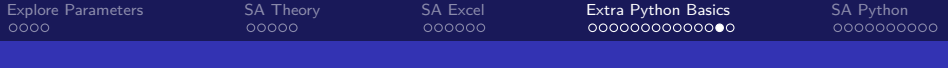

# Installing Packages

- Sometimes you will need a package which does not already come installed with Anaconda
- The general way to do this is with pip install mypackage replacing mypackage with the package you want to install
- You would run this in Anaconda Prompt, or in Jupyter you can run it but you need to put an exclaimation mark before it to say you want to run it in a terminal. So in Jupyter it would be !pip install mypackage

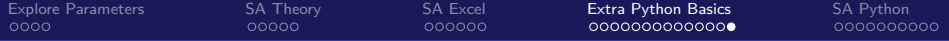

## Installing Packages in Python

#### How to Install Packages

- I will continue going through the example notebook "Python Dicts, List comprehensions, and Imports.ipynb"
- I will go through the Imports and Installing Packages section for now

<span id="page-30-0"></span>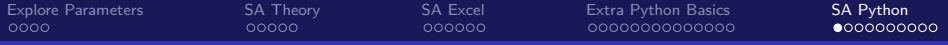

# Table of Contents

- [Introduction to Parameter Exploration](#page-1-0)
- **[Sensitivity Analysis Theory](#page-5-0)**
- 3 [Sensitivity Analysis in Excel with Data Tables](#page-10-0)
- 4 [Python List Comprehensions, Installing Packages, and More on](#page-16-0) **[Dictionaries](#page-16-0)**

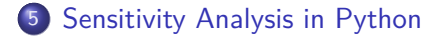

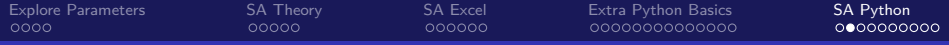

# Sensitivity Analysis in Python - Hex-Bin

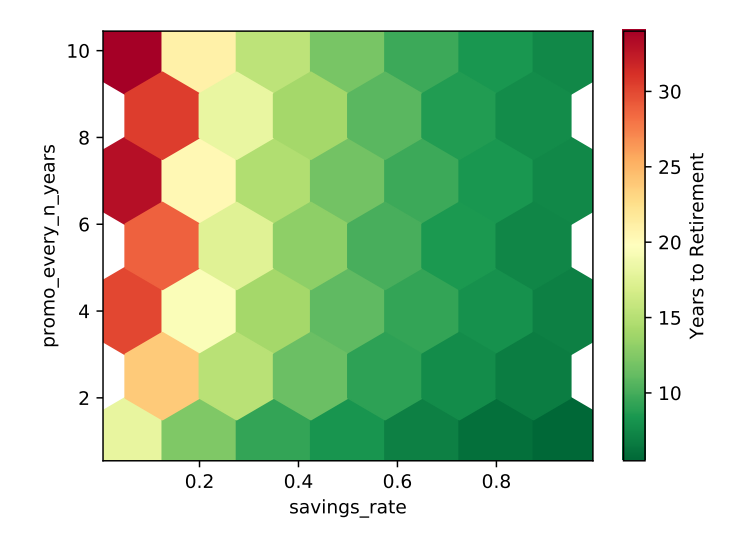

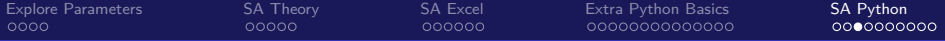

# Sensitivity Analysis in Python - Styled DataFrame

Result - value1 vs. value2

#### $10<sup>1</sup>$ 11 12 13 14 15 16 17 18 19

#### value1

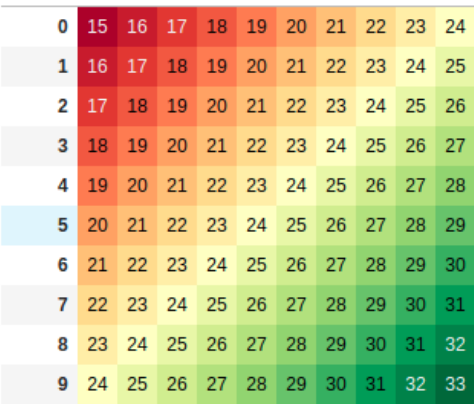

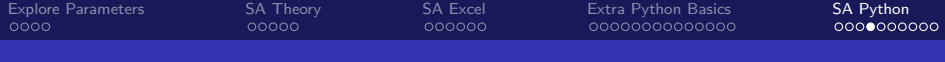

### How to Do Sensitivity Analysis in Python (The Hard Way)

- Generally, to do sensitivity analysis in Python without any special tools, you would just create one nested for loop for each input, and finally within all the loops, run your model with the inputs from the loops
- This will work fine, but you will have many nested loops which can become hard to read. Also it is a fair bit of setup involved.
- You can avoid the nested loops with itertools.product but then this becomes more difficult to use and read

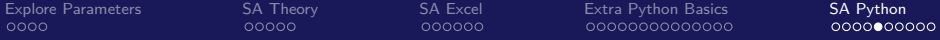

# Sensitivity Analysis Example (Hard Way)

Say you have a function which runs your model, called model, which takes inputs of inp1 and inp2

### Sensitivity Analysis in Python with No Libraries

```
inp1_values = [1, 2]inp2_values = [4, 5]results = []for inp1 in inp1_values:
     for inp2 in inp2_values:
          result = model(input, inp2,)results.append(
                (inp1, inp2, result)
           )
pd.DataFrame(results, columns=['inp1', 'inp2', 'Result'])
    inp1 inp2 Result
 \Omega\mathbf{1}\overline{A}5
      15 - 16^{\circ}\mathbf{1}\overline{2}2^{\circ}\mathbf{A}6
      2 \quad 5 \quad 7\overline{\mathbf{3}}
```
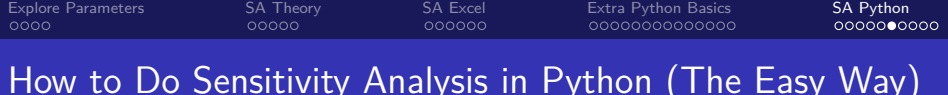

When I first created this course, I thought there should be a good sensitivity analysis tool in Python and I couldn't find it

- The beauty of Python is if you want a tool that doesn't exist, you can create it, and share it with others so that nobody else has to deal with the problem.
- So I created sensitivity a package for sensitivity analysis in Python, which makes it very easy

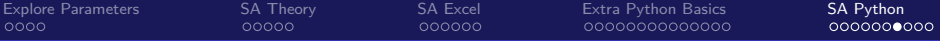

# Sensitivity Analysis Example (Easy Way)

● Say you have a function which runs your model, called model, which takes inputs of inp1 and inp2

#### Sensitivity Analysis in Python with sensitivity

```
from sensitivity import SensitivityAnalyzer
```

```
sensitivity_values = {
    'inp1': [1, 2],
    'inp2': [4, 5],
}
sa = SensitivityAnalyzer(sensitivity_values, model)
sa.df
```
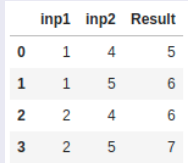

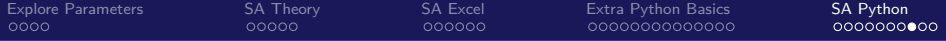

### Intro to Sensitivity Analysis in Python

#### An Overview of the Manual and Automated Approaches

- I will now go through Sensitivity Analysis example Jupyter notebook
- This notebook shows both the standard approach and using the sensitivity package

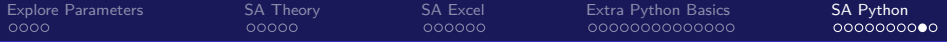

# Applying Sensitivity Analysis in Python

#### Adding Sensitivity Analysis to the Dynamic Retirement Python Model

- I will now go through adding sensitivity analysis to the Dynamic Salary Retirement Model in Python
- The completed exercise available on the course site is called "Dynamic Salary Retirement Model Sensitivity.ipynb"

<span id="page-39-0"></span>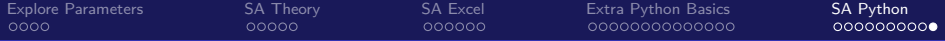

### Sensitivity Analysis in Python Lab

### Adding Sensitivity Analysis to Project 1 - Python

- **4** Add sensitivity analysis to your Python model from Project 1
- **2** See how the NPV changes when the number of machines and initial demand change
- <span id="page-39-1"></span>**3** Output both a hex-bin plot and a styled DataFrame

Resources: Slide [45](#page-44-0)

### Lecture Resources

#### Lecture Resources

- **1 [Slides Exploring the Parameter Space](https://nickderobertis.github.io/fin-model-course/_static/generated/pdfs/S7 Exploring the Parameter Space.pdf)**
- <sup>2</sup> [Lecture Notes Exploring the Parameter Space](https://nickderobertis.github.io/fin-model-course/_static/generated/pdfs/LN7 Exploring the Parameter Space.pdf)
- **3** [Dynamic Salary Retirement Model Excel](https://nickderobertis.github.io/fin-model-course/_static/Examples/Introduction/Excel/Dynamic Salary Retirement Model.xlsx)
- [Python Dicts, List Comprehensions, and Imports](https://nickderobertis.github.io/fin-model-course/_static/Examples/Introduction/Python/Python Dicts, List comprehensions, and Imports.ipynb)
- [Dictionaries, List Comprehensions, and Imports Labs](https://nickderobertis.github.io/fin-model-course/_static/Materials for Lab Exercises/Python Basics/Dicts and List Comprehensions Lab.ipynb)
- **<sup>6</sup>** [Guide to Python Imports](https://realpython.com/absolute-vs-relative-python-imports/)
- **[Sensitivity Analysis](https://nickderobertis.github.io/fin-model-course/_static/Examples/Sensitivity Analysis/Python/Sensitivity Analysis.ipynb)**
- <sup>8</sup> [Dynamic Salary Retirement Model Python](https://nickderobertis.github.io/fin-model-course/_static/Examples/Introduction/Python/Dynamic Salary Retirement Model.ipynb)

### Sensitivity Analysis in Excel Lab Resources

### Adding Sensitivity Analysis to Project 1 - Excel Resources

<span id="page-41-0"></span>**1 [Slides - Exploring the Parameter Space](https://nickderobertis.github.io/fin-model-course/_static/generated/pdfs/S7 Exploring the Parameter Space.pdf)** 

### Dictionaries Lab Resources

### Learning How to Use Dictionaries Resources

- **1 [Slides Exploring the Parameter Space](https://nickderobertis.github.io/fin-model-course/_static/generated/pdfs/S7 Exploring the Parameter Space.pdf)**
- <sup>2</sup> [Python Dicts, List Comprehensions, and Imports](https://nickderobertis.github.io/fin-model-course/_static/Examples/Introduction/Python/Python Dicts, List comprehensions, and Imports.ipynb)
- <span id="page-42-0"></span><sup>3</sup> [Dictionaries, List Comprehensions, and Imports Labs](https://nickderobertis.github.io/fin-model-course/_static/Materials for Lab Exercises/Python Basics/Dicts and List Comprehensions Lab.ipynb)

# List Comprehensions Lab Resources

### Learning How to Use List Comprehensions Resources

- **1 [Slides Exploring the Parameter Space](https://nickderobertis.github.io/fin-model-course/_static/generated/pdfs/S7 Exploring the Parameter Space.pdf)**
- <sup>2</sup> [Python Dicts, List Comprehensions, and Imports](https://nickderobertis.github.io/fin-model-course/_static/Examples/Introduction/Python/Python Dicts, List comprehensions, and Imports.ipynb)
- <span id="page-43-0"></span><sup>3</sup> [Dictionaries, List Comprehensions, and Imports Labs](https://nickderobertis.github.io/fin-model-course/_static/Materials for Lab Exercises/Python Basics/Dicts and List Comprehensions Lab.ipynb)

# **Sensitivity Analysis in Python Lab Resources**

### Adding Sensitivity Analysis to Project 1 - Python Resources

<span id="page-44-0"></span>**1 [Slides - Exploring the Parameter Space](https://nickderobertis.github.io/fin-model-course/_static/generated/pdfs/S7 Exploring the Parameter Space.pdf)**